#### **УДК 692:004**

# **ПРИМЕНЕНИЕ СОВРЕМЕННЫХ ИНТЕГРИРОВАННЫХ ПАКЕТОВ ДЛЯ РЕШЕНИЯ ПРИКЛАДНЫХ ЗАДАЧ В СТРОИТЕЛЬНОМ ПРОЦЕССЕ**

*канд. физ.-мат. наук, доц. В.В. ДАВЫДОВСКАЯ, И.А. ЕФИМЧИК (Мозырский государственный педагогический университет им. И.П. Шамякина)* 

# *Е.В. ДАНЧЕНКО*

# *(Полоцкий государственный университет)*

*В ходе проектирования и выполнения строительных процессов возникает ряд задач, связанных с оптимизацией расположения строящихся объектов, изготовления конструкций, моделированием процессов и систем, прогнозированием и т.д. В данной работе продемонстрированы некоторые возможности среды MATLAB на примере решения отдельных прикладных задач в строительстве. Работа выполнена в рамках проекта международной технической помощи Erasmus+ 609557-EPP-1-2019-LV-EPPKA2- CBHE-JP «Развитие практико-ориентированного личностно-центрированного образования в сфере моделирования кибер-физических систем».* 

*Ключевые слова: MATLAB, toolboxes, строительство, оптимизация, экспериментальные данные, нагрузка, пластина.* 

**Введение.** Студенты строительных специальностей за время своего обучения в вузе должны овладеть навыками решения технических задач для того, чтобы в своей дальнейшей профессиональной деятельности они смогли, например, правильно устанавливать машиноемкость строительных процессов и необходимое количество рабочих, машин, механизмов, материалов и т.д.; замерять и подсчитывать объемы работ, состав строительных операций и процессов; обоснованно выбирать метод выполнения строительного процесса и др. В настоящее время технические задачи, в основном решаются с использованием ЭВМ и специальных прикладных программ (Excel, Mathematica, Maple, MathCAD, MATLAB и т.д.). В качестве рабочего инструмента выберем современную среду MATLAB, которая благодаря удобному интерфейсу и встроенному языку программирования широко используется для решения различных технических задач, моделирования физических процессов, создания приложений, анализа данных [1; 2].

Одна из важных ролей в MATLAB отводится специализированным группам программ, которые называются Toolboxes – встроенные наборы инструментов, представляющие собой коллекцию объектов и функций, которые написаны на языке MATLAB для решения определенного класса задач [3].

Продемонстрируем некоторые возможности среды MATLAB, на примере решения некоторых прикладных задач, могущих возникать в процессе строительства.

**Решение задач оптимизации с помощью пакета Optimization Toolbox MATLAB.** В качестве примера рассмотрим задачу о размещении строящегося объекта. Задача может иметь несколько возможных вариантов постановки, отличающихся друг от друга количеством жилых домов и их расположением на координатной плоскости [напр., 4]. В нашем случае имеются четыре жилых дома, расположенных в некотором микрорайоне города (рисунок 1). Требуется определить местоположение объекта для строительства (для примера объектом строительства выберем школу). Необходимо построить школу в удобном для всех жителей микрорайона месте, предполагая, что сумма расстояний от построенного объекта до всех жилых домов будет минимальным значением.

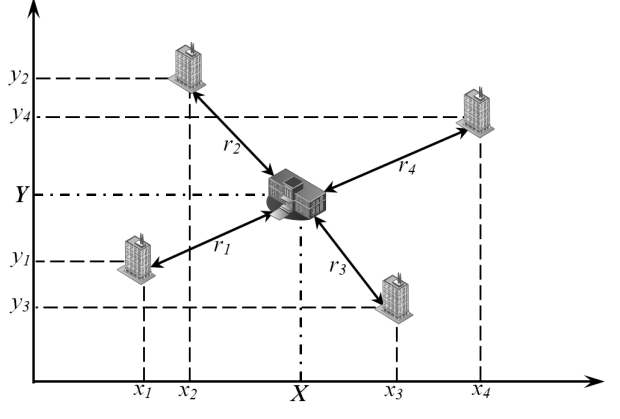

**Рисунок 1. – Схема расположения строящейся школы**

Данная задача может быть решена с помощью Optimization Toolbox, пакета расширения MATLAB, содержащего набор классических алгоритмов для оптимизации стандартных задач и задач большой размерности. Для решения данной задачи использовалась функция fmincon, которая находит минимум для скалярной функции нескольких переменных с ограничениями, начиная с начального приближения. Подробную информацию по использованию данной функции можно найти в справочной системе среды МАТLАВ [5]. В общем случае, эта задача относится к нелинейной оптимизации с ограничениями или к нелинейному программированию. При изменении входных данных, данная функция может быть также использована и для нахождения максимума.

Координаты исходных домов могут быть записаны как координаты соответствующих точек в виде  $(x_i, y_i)$ , где  $i = 1, 2, 3, 4$ . Координаты школы, которую предполагается построить, можно положить равными  $(X, Y)$ . Очевидно, они служат переменными рассматриваемой задачи оптимизации, каждая из которых по своему характеру может принимать действительные значения (см. рисунок 1).

В некоторой фиксированной прямоугольной системе координат значения переменных х, у могут быть как положительными, так и отрицательными. Задачу о строительстве школы можно считать задачей оптимизации без ограничений.

В качестве целевой функции данной задачи будем рассматривать сумму расстояний от искомой точки  $(x, y)$  до каждой из заданных точек.

Расстояние от *i*-го дома до школы можно определить по формуле

$$
r_i = \sqrt{(X - x_i)^2 + (Y - y_i)^2},
$$
\n(1)

гле  $i = 1, 2, 3, 4.$ 

Общее расстояние от всех четырех домов до школы будет определяться выражением

 $r = r_1 + r_2 + r_3 + r_4.$ 

Таким образом, математическая постановка задачи о строительстве школы может быть записана в следующем виде:

$$
f(x, y) = \sum_{i=1}^{4} \sqrt{(X - x_i)^2 + (Y - y_i)^2} \to \min_{x, y \in R} ,
$$
 (2)

 $R$  – область значений для  $x$  и  $y$ . гле

Поскольку целевая функция данной задачи является нелинейной, задача о строительстве школы относится к классу задач нелинейного программирования без ограничений, поэтому в файле 'nonlinear.m' в качестве нелинейных ограничений заланы пустые вектора, что говорит об их отсутствии (рисунок 2,  $a, \theta$ ).

В целевой функции 'f.m' заданы координаты жилых домов и функция, определяющая квадрат расстояний от школы до домов (рисунок 2, б).

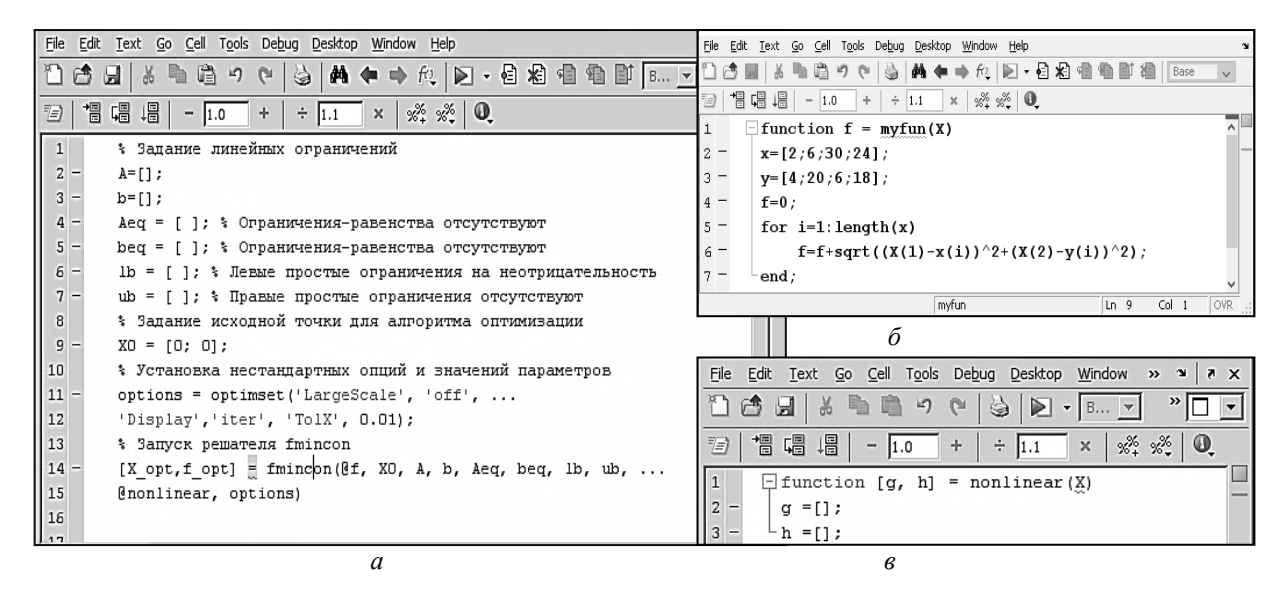

#### б - листинг создания целевой функции ('f.m'); в - листинг создания условных ограничений ('nonlinear.m')

# Рисунок 2. – Листинг основной программы вызова функции fmincon (*a*)

Как показано на рисунке 3, расстояние от школы до некоторых домов получилось больше, однако в рассмотренном примере решалась простейшая модельная задача, в которой учитывалось только расположение домов, устранить этот недостаток можно через применение нелинейных ограничений, например, учесть количество учащихся в каждом доме, или наличие общественного транспорта и др.

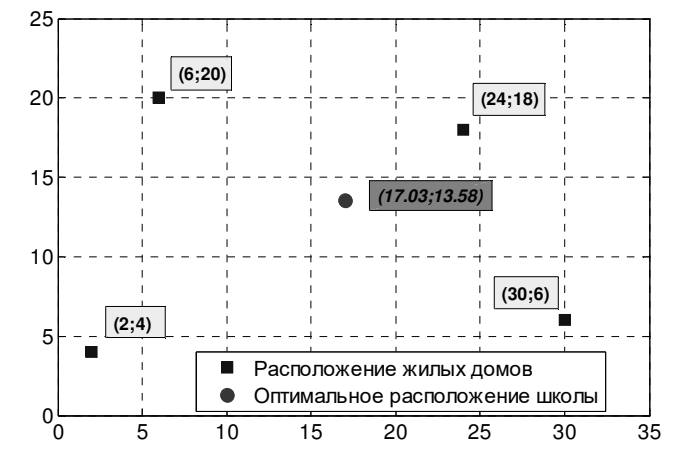

**Рисунок 3. – Вычисленное оптимальное значение координат расположения школы и расположения жилых домов**

Рассмотрим задачу с наличием нелинейных ограничений в следующем примере.

Довольно часто в строительстве встречаются задачи по оптимальному расходу или раскрою материала. Данную задачу можно отнести к задаче оптимизации с ограничениями. Таковая может быть решена с использованием различного программного обеспечения, например, MS Excel [6], мы рассмотрим решение данной задачи в MATLAB, для чего будем использовать ту же функцию fmincon (рисунок 5, *в, г*).

Например, требуется изготовить призматическую емкость без крышки, дно которой имеет форму равностороннего треугольника и объём 1 куб. метр так, чтобы на её изготовление было израсходовано как можно меньше листового материала.

Для начала необходимо построить математическую модель (рисунок 4).

Введем следующие параметры:

− *x1* – сторона равностороннего треугольника, являющегося основанием емкости;

− *x2* – высота емкости.

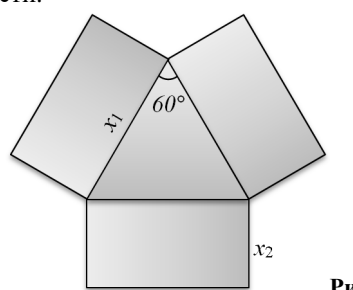

**Рисунок 4. – Схема раскройки**

Объем емкости равен произведению площади основания на высоту:

$$
S_{no6} = S_{ocH.} + S_{60K} = \frac{x_1^2}{2} \cdot \sin(60^\circ) + 3 \cdot x_1 \cdot x_2 \,. \tag{3}
$$

$$
V = S_{ocn} \cdot x_2 = \frac{x_1^2}{2} \cdot \sin(60^\circ) \cdot x_2.
$$
 (4)

Это будет целевая функция (рисунок 5, *а*). По условию задачи она должна стремиться к максимуму. Так как по условию задачи радиус основания емкости и ее высота должны быть положительными, с учетом введенных обозначений запишем накладываемые ограничения (рисунок 5, *б*) в виде системы следующих отношений:

 $\overline{1}$ 

 $\overline{ }$ 

$$
\begin{cases}\nV = 1, \\
x_1 > 0, \\
x_2 > 0.\n\end{cases}
$$
\n(5)

*б*

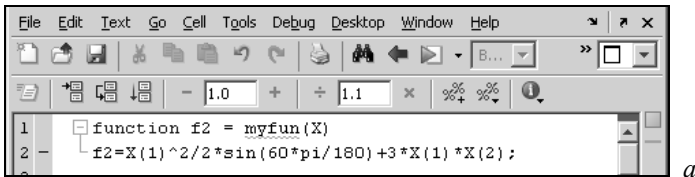

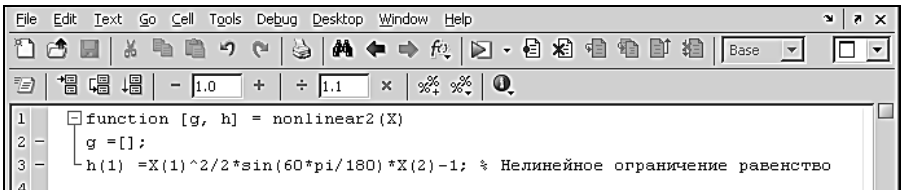

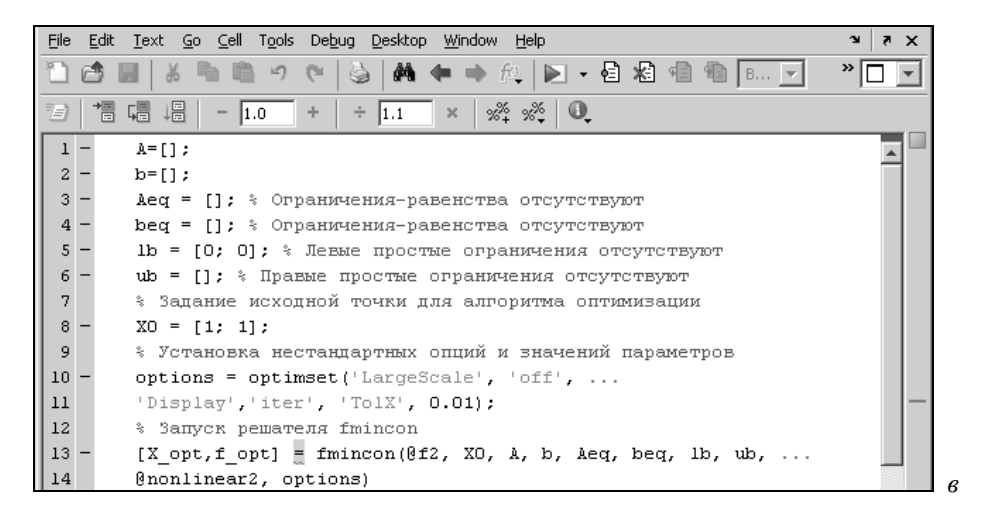

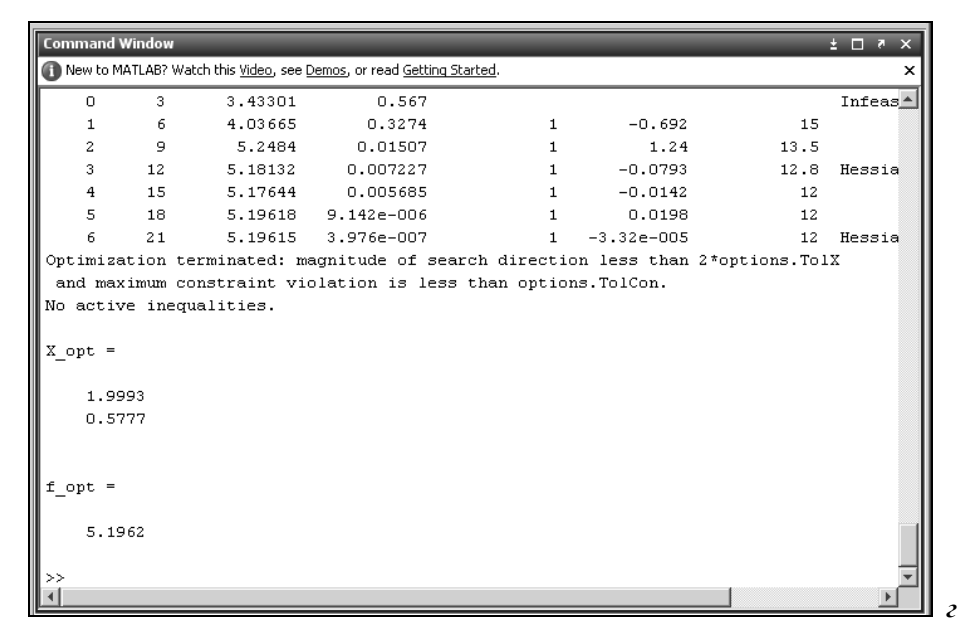

### *а* **– Листинг создания целевой функции ('f1.m');** *б* **– Листинг создания условных ограничений ('nonlinear1.m')**  *в* **– Листинг основной программы вызова функции fmincon**

# **Рисунок 5. – Результат выполнения основной программы (***г***)**

**Обработка экспериментальных данных с помощью пакета Curve Fitting Toolbox MATLAB.**  Методы получения аналитического вида зависимостей, исследуемых измерением параметров от времени или различных косвенных характеристик, играют очень важную роль при проведении инструментального Таблица 1. - Данные испытаний

обследования строительных конструкций (например, прочность бетона - от скорости прохождения ультразвука через его структуру, или зависимость скорости роста трещин от времени и др.). Аналитические зависимости дают возможность прогнозировать изменение анализируемых характеристик за различный период времени, а также использовать косвенные характеристики для оценки механических параметров строительных материалов [7]. На основе результатов экспериментальных исследований с помощью методов корреляционного и регрессионного анализа устанавливается вид аналитической зависимости.

В состав MATLAB входит пакет Curve Fitting Toolbox, позволяющий выполнять предварительную обработку и сглаживание ланных, приближение ланных линейными и нелинейными параметрическими и непараметрическими (интерполяционные и сглаживающие сплайны) моделями, анализ качества приближений, вычисление их характеристик, визуализацию данных и полученных моделей (рисунок 6).

Пусть прочность бетона проектного класса В20 контролируется методом отскока прибором КМ. Требуется установить зависимость прочности бетона (МПа) от величины отскока (мм) и оценить ее погрешность. Для установления зависимости между переменными были изготовлены и испытаны 11 серий образцов (таблица 1). Прочность бетона представлена выборкой у, соответствующая величина отскока представлена выборкой х.

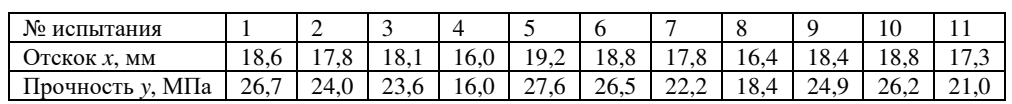

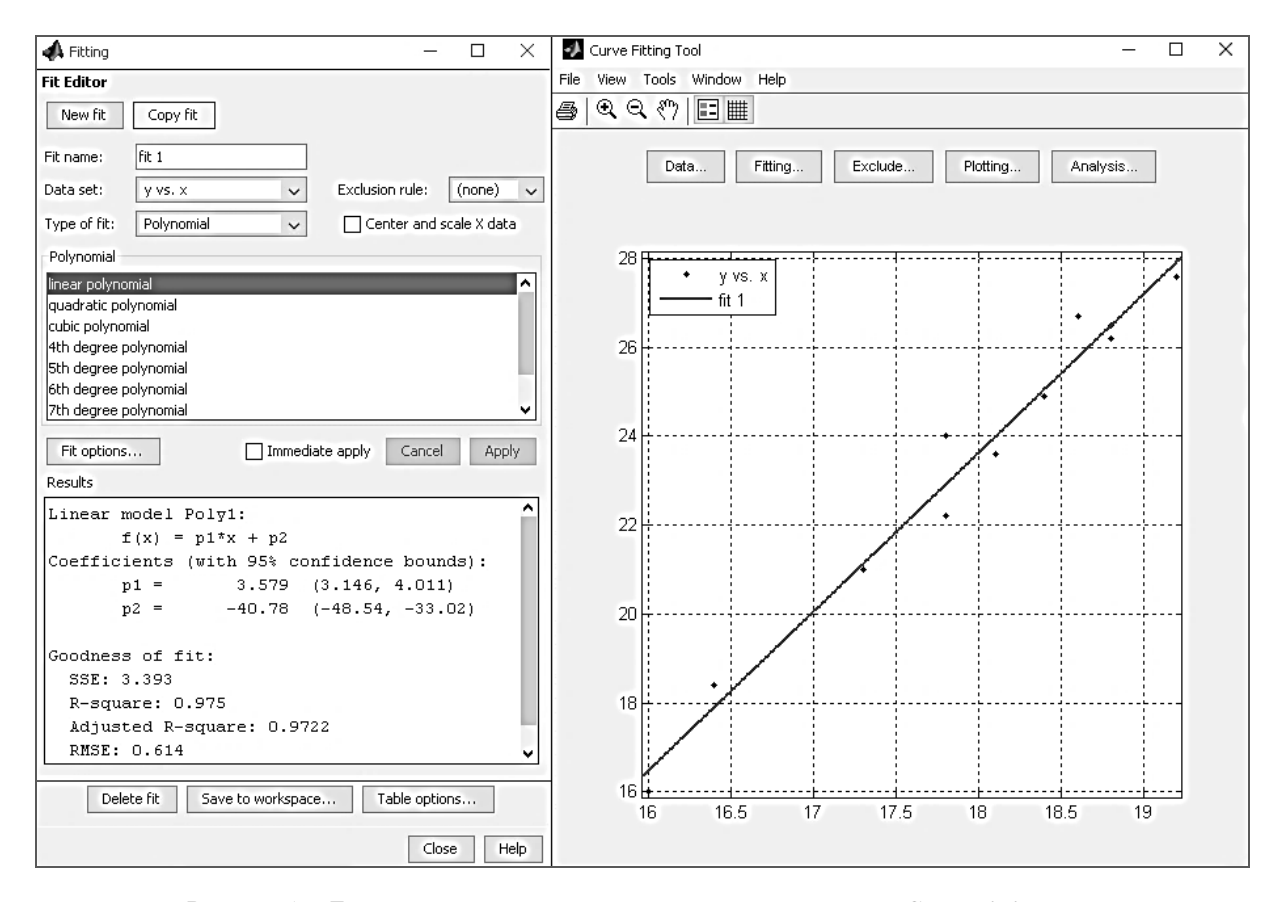

Рисунок 6. – Линейная аппроксимация результатов испытаний в Curve Fitting Tool

Следует отметить, что в MATLAB также есть встроенное приложение Basic Fitting, вызов которого осуществляется из графического меню, и оно также позволяет выполнять интерполирование и экстраполирование экспериментальных данных.

Приложение позволяет выводить уравнение используемого полинома, норму невязок, а также вычислять значение полинома за пределами заданного интервала и наносить эти точки на график. Приложение имеет простой доступный интерфейс и широкую функциональность (рисунок 7).

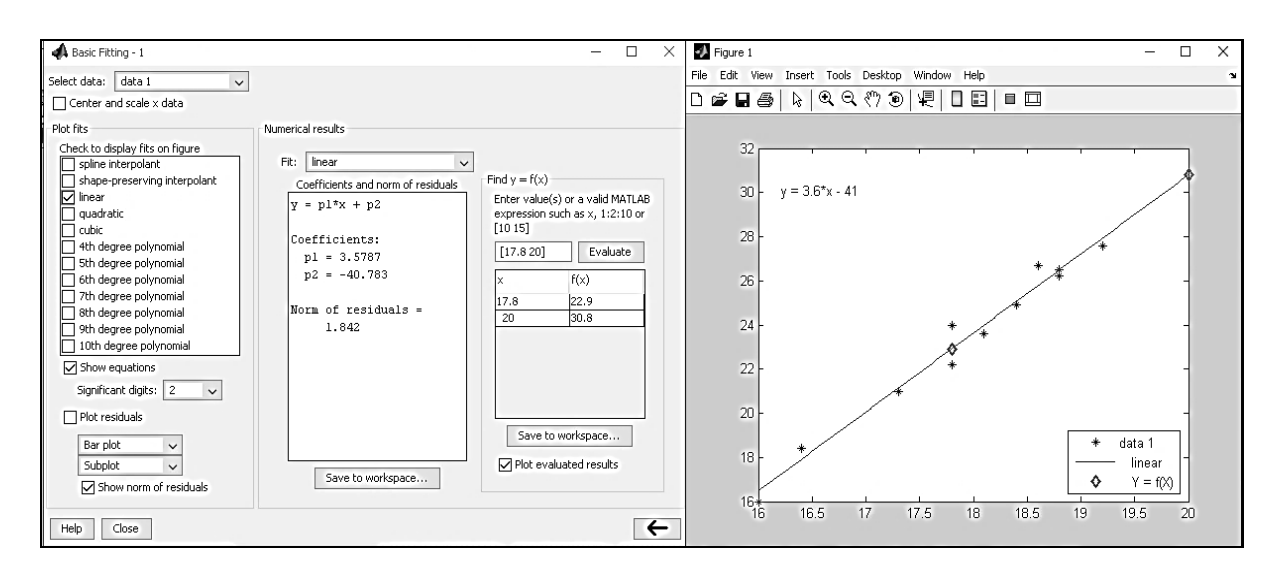

Рисунок 7. - Линейная аппроксимация результатов испытаний в Basic Fitting

Исследование элементов строительных конструкций с использованием пакета Partial Differential Equation (PDE) Toolbox. В настоящее время наблюдается постоянное расширение производства, а установка нового, более мощного, высокопроизводительного оборудования влечет за собой увеличение нагрузок, передающихся на несущие строительные конструкции зданий и сооружений, а, следовательно, и всё большее влияние на них динамических воздействий, в том числе и групповых от большого количества однотипных машин и механизмов.

Пакет MATLAB Partial Differential Equation (PDE) Toolbox содержит средства для исследования и решения нестационарных дифференциальных уравнений второго порядка в частных производных. В пакете используется метод конечных элементов. Команды и графический интерфейс могут быть использованы для математического моделирования уравнений в частных производных применительно к широкому классу инженерных и научных приложений, включая задачи сопротивления материалов, расчеты электромагнитных устройств, задачи тепломассопереноса и диффузии [2].

Пакет PDE Toolbox встроен в MATLAB, инженеру предлагается работать с его функциями, программируя в среде MATLAB. Тем не менее, PDE Toolbox также обладает и графическим интерфейсом, который позволяет работать с двухмерной моделью без навыков программирования. Следует отметить, что основные возможности программы все же представлены функциями, а графический интерфейс - лишь дополнительное средство, которое не всегда удобно [2].

Partial Differential Equation Toolbox служит эффективным средством для решения эллиптических, параболических, гиперболических и нелинейных дифференциальных уравнений, а также систем дифференциальных уравнений в частных производных с большим числом переменных. Графический интерфейс пользователя Partial Differential Equation Toolbox включает в себя набор типовых моделей классических инженерных и научных задач в таких областях, как сопротивление материалов, электромагнитное поле, поле проводящей среды, теплопроводность, диффузия и др. При выборе определенной модели коэффициенты уравнения автоматически заменяются физическими параметрами, такими как модуль упругости, диэлектрическая проницаемость и т.п. Граничные условия также могут быть заданы в подходящем для данной задачи виде. Графические средства пакета позволяют визуализировать различные параметры уравнения и их комбинации в соответствии с физическим смыслом задачи [8].

Рассмотрим решение типовой задачи на исследование нагрузки, оказываемой на различные элементы строительных конструкций, подобные задачи решаются, как правило, с использованием ЭВМ и различных численных методов [9].

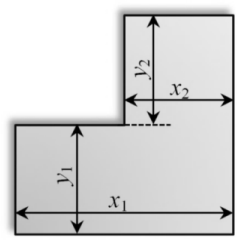

Пусть имеется металлическая пластина, жестко закрепленная по краям (рисунок 8) и равномерно нагруженная по плошали (нагрузка P). Прогиб пластины *W* описывается уравнением Пуассона:

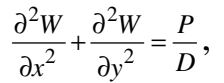

где  $D$  – изгибная жесткость:  $D = Eh^3/[12 \cdot (1 - v^2)]$ , где  $E$  – модуль упругости;  $h$  – толщина пластины;  $v$  – коэффициент Пуассона.

Необходимо рассчитать прогиб пластины при следующих исходных данных:  $x_1 = 10$  мм;  $x_2 = y_1 =$  $y_2 = 5$  мм;  $E = 70.10^9$  H/m<sup>2</sup>;  $h = 4$  мм;  $P = 80$  H;  $v = 0.28$ .

Полученное решение позволяет провести подробный анализ распределения нагрузки по поверхности пластины и степени ее прогиба под действием данной нагрузки (рисунки 9 –11).

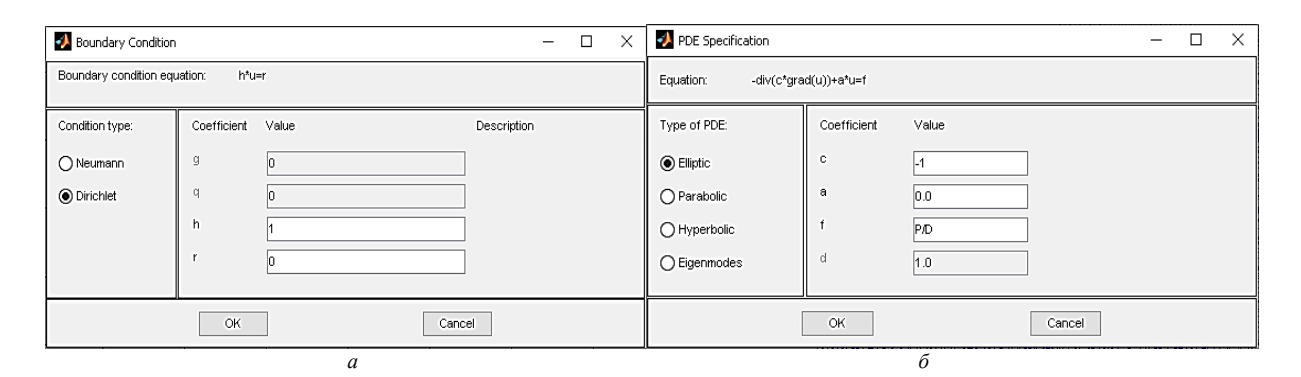

**Рисунок 9. – Установка нулевых граничных условий Дирихле (***а***) и выбор типа дифференциального уравнения с определением его коэффициентов (***б***)** 

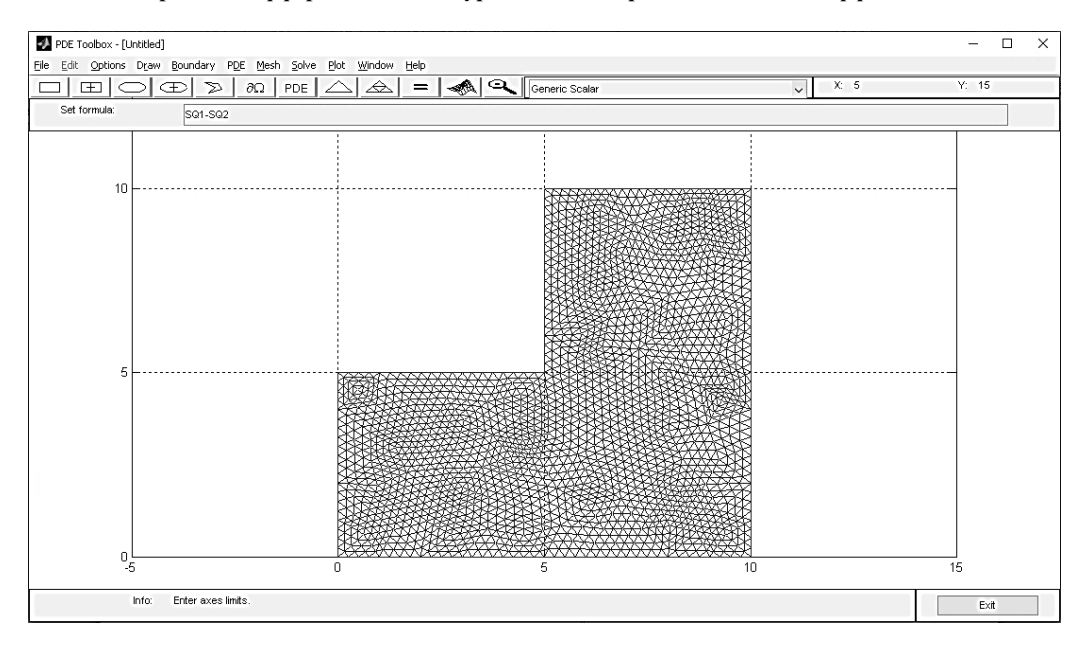

**Рисунок 10. – Модель пластины в PDE Toolbox с выполненной триангуляцией**

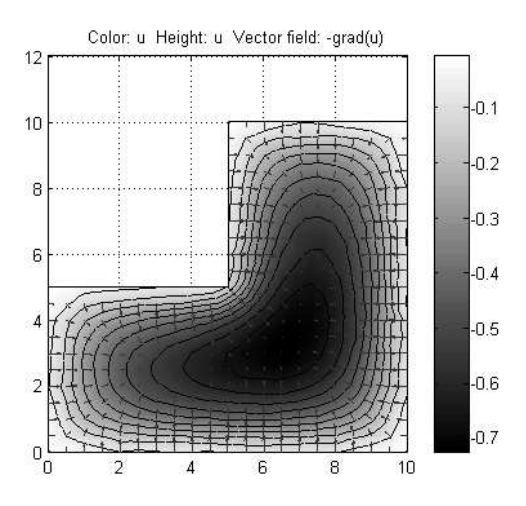

**Рисунок 11. – Распределение нагрузки по поверхности пластины**

**Заключение.** Таким образом, среда MATLAB является мощным инструментом для решения задач широкого спектра применения, а организация встроенных возможностей в виде отдельных тематических Toolboxes значительно упрощает поиск нужной функции, необходимой для решения задачи.

Среда MATLAB может быть полезна для студентов различных технических специальностей, прежде всего, строительных, в их дальнейшей профессиональной деятельности при решении различных прикладных задач. Преимущество программы состоит также в том, что большинство Toolboxes имеют свой графический интерфейс, что позволяет пользователю, слабо владеющему основами программирования, выполнить необходимые действия для получения необходимого результата. Основы работы в среде MATLAB могут частично изучаться студентами строительных специальностей в рамках учебного материла таких дисциплин, как «Информатика», «Компьютерные и информационные технологии», «Информационные технологии в образовании» и др.

# ЛИТЕРАТУРА

- 1. Дьяконов, В.П. MATLAB. Полный самоучитель / В.П. Дьяконов. М. : ДМК Пресс, 2012. 768 с.
- 2. Лазарев, Ю.Ф. Моделирование процессов и систем в MATLAB : учеб. курс / Ю.Ф. Лазарев. СПб. : Питер, 2005. – 511 с.
- 3. Перечень Toolbox среды MATLAB [Электронный ресурс]. Режим доступа https://www.mathworks.com/products.html. – Дата доступа: 24.04.2020.
- 4. Ходыкин, В.Ф. Сборник задач по математическому программированию / В.Ф. Ходыкин, А.А. Преображенский. – Донецк : Изд-во ДНУ, 2002. –218 с.
- 5. Справочная документация функции fmincon [Электронный ресурс]. Режим доступа: https://www.mathworks.com/help/optim/ug/fmincon.html. – Дата доступа: 24.04.2020.
- 6. Каюгина, С.М. Решение задач оптимального раскроя средствами MS Excel / С.М. Каюгина // Молодой учёный. – 2016. – № 23. – С. 54‒57.
- 7. Чихунов, Д.А. Методика и техника для контроля прочности бетонов и других искусственных каменных материалов / Д.А. Чихунов // Строительная инженерия. – 2005. – № 2. – С. 13–16.
- 8. Список функций PDE Toolbox [Электронный ресурс]. Режим доступа: https://www.mathworks.com/ products/pde.html. – Дата доступа: 24.04.2020.
- 9. Белубекян, М.В. Расчет изгиба жестко закрепленной пластины при равномерной нагрузке по уточненной теории / М.В. Белубекян, Ю. Г. Саноян // Математическое моделирование и краевые задачи : сб. тр. IV Всерос. науч. конф. с междунар. участием, Самара, 29–31 мая 2007 г. / СамГТУ ; редкол.: В.П. Радченко (отв. ред.) [и др.]. – Самара, 2007. – Ч. 1. – С. 42–45.

*Поступила 06.09.2020* 

# **APPLICATION OF MODERN INTEGRATED PACKAGES FOR SOLVING APPLIED PROBLEMS IN THE CONSTRUCTION PROCESS**

# *V. DAVYDOVSKAYA, I. YEFIMCHIK, E. DANCHENKO*

*In the course of the design and implementation of construction processes, a number of tasks arise related to optimizing the location of facilities under construction, manufacturing structures, modeling processes and systems, forecasting, etc. This paper demonstrates some of the capabilities of the MATLAB environment, using the example of solving certain applied problems in construction. The work was carried out within the framework of the international technical assistance project Erasmus+ 609557-EPP-1-2019-LV-EPPKA2-CBHE-JP «Development of practically-oriented student-centred education in the field of modelling of Cyber-Physical Systems».*

*Keywords: MATLAB, toolboxes, construction, optimization, experimental data, load, plate.*